### INSTALLATION INSTRUCTION AND EXAMPLES OF USE

# **DALI MASTER**

cod. 9.000.066

| ۲.                              | NI TALY<br>Oi.noz9.www |                             |                      | € 🕱       |
|---------------------------------|------------------------|-----------------------------|----------------------|-----------|
| <b>DALI MASTER</b><br>9.000.066 | EZ.                    | RED = 24VDC<br>BLACK = 0VDC | WHITE DA<br>WHITE DA | FC Rohs ( |

Product code: Sizes: Voltage: 9.000.066 35 x 29 x 10mm 24VDC - 300mA

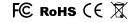

#### **BUS POWER NOT PRESENT IN THE DALI SYSTEM**

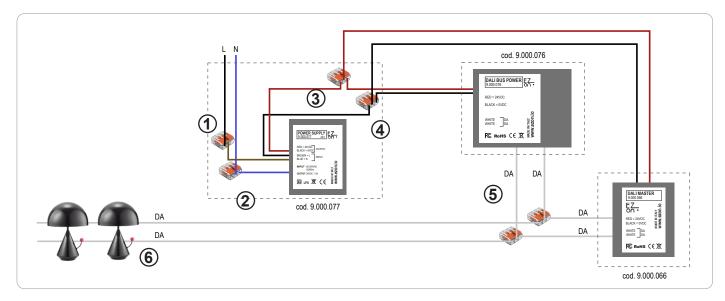

**Ezon.io Dali Master** code 9.000.066 requires a 24vdc power supply to function (the use of ezon.io power supply 24V cod. 9.000.077 is recommended) and a power supply for IEC62386 bus (the use of ezon.io Dali Bus Power 9.000.076 is recommended).

- Connect the phase and neutral of the power supply (brown and blue cables) to the phase (black or brown) and neutral (generally blue) of your system, thanks to the quick connectors supplied with the product 9.000.077. (points 1 and 2)
- Connect the positive (red wire) of the power supply with the positive of the Dali Bus Power (red wire) and with the positive (red wire) of the Dali Master using the quick connector supplied with the product 9.000.077. (point 3)
- Connect the negative (black wire) of the power supply with the negative of the Dali Bus Power (black wire) and with the positive (black wire) of the Dali Master using the quick connector supplied with the product 9.000.077. (point 4)
- Connect the white cables of the Dali Bus Power and the Dali Master through the quick connectors supplied with the Dali Bus of the devices to be controlled. (points 5 and 6)

The ezon.io products must not be used in any way for the management of medical devices or other technical products critical to the operation of life support or life saving systems, as in the event of a malfunction they could lead to death or serious personal injury. Any use in the aforementioned systems requires explicit written permission from the CEO of Mediatech srl.

To learn more, visit www.ezon.io.

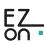

## **DALI MASTER**

cod. 9.000.066

#### BUS POWER ALREADY PRESENT IN THE DALI SYSTEM

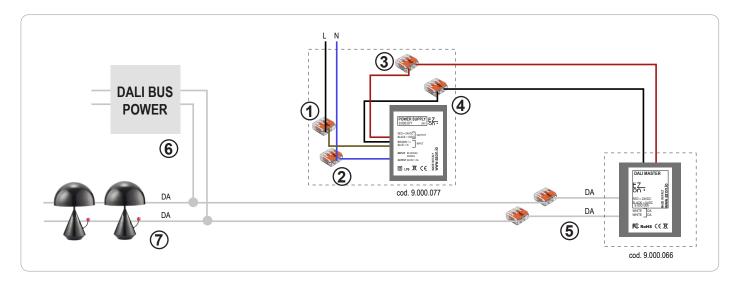

**Ezon.io Dali Bus Power** code 9.000.076 requires a 24VDC power supply to function (we recommend using ezon.io power supply 24V cod. 9.000.077).

- Connect the phase and neutral of the power supply (brown and blue cables) to the phase (black or brown) and neutral (generally blue) of your system, thanks to the quick connectors supplied with the product 9.000.077. (points 1 and 2)
- Connect the positive (red wire) of the power supply with the positive of the Dali Master (red wire) using the quick connector supplied with the product 9.000.077. (point 3)
- Connect the negative (black wire) of the power supply with the negative of the Dali Master (black wire) using the quick connector supplied with the product 9.000.077. (point 4)
- Connect the white cables of the Dali Master through the quick connectors supplied with the Dali Bus of the devices to be controlled. (point 5)

The ezon.io products must not be used in any way for the management of medical devices or other technical products critical to the operation of life support or life saving systems, as in the event of a malfunction they could lead to death or serious personal injury. Any use in the aforementioned systems requires explicit written permission from the CEO of Mediatech srl.

To learn more, visit www.ezon.io.

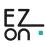

### INSTALLATION INSTRUCTION AND EXAMPLES OF USE

# **DALI BUS POWER**

cod. 9.000.076

The ezon.io system can be managed and programmed through the ezon.io APP, available for iOS and Android and downloadable for free from the reference store.

#### Add a device

- Mount the device following the instructions in this manual;
- · Open the ezon.io APP and log in or, if you do not yet have the credentials to access, proceed with the registration.
- · If there are no systems associated with your account yet, you will be asked to create a new one, alternatively select the desired one from the list:
- From the initial screen, click on the symbol corresponding to the name of the plant. N.B. If the system shown in the initial screen is not the one in which you wish to insert the new device, remember to modify it by clicking on the item "Change or add facility" in the "Settings" menu;
- Select "Add a new ezon.io device"
- Scan the association QR Code shown on the device. To be able to carry out this operation you must have given authorization to the phone's . camera;
- · Follow the instructions provided by the APP.

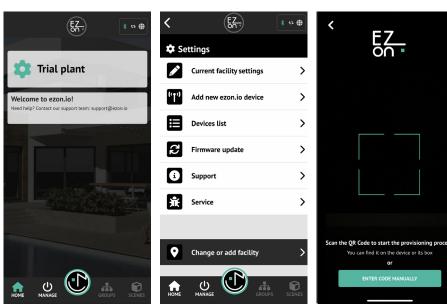

Once associated, change the settings and status of the device by clicking on "MANAGE"

APP INSTRUCTIONS

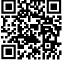

The ezon.io products must not be used in any way for the management of medical devices or other technical products critical to the operation of life support or life saving systems, as in the event of a malfunction they could lead to death or serious personal injury. Any use in the aforementioned systems requires explicit written permission from the CEO of Mediatech srl.

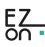

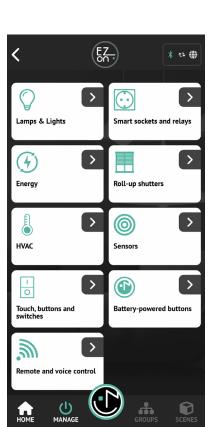

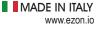

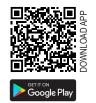

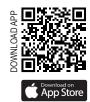

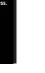

()

For further information regarding the use of the APP, refer to the online guide by framing the QR Code.

To learn more, visit www.ezon.io.